## **Grade Summary/Distribution Report Explained**

As you enter final grade information for your class, you will be able to generate the **Grade Distribution/Summary Report** for the class; it is a .pdf file. This report was created to prevent instructors from having to manually create the **Grade Summary Sheet** for submission with final grade rosters for grade approval purposes. The instructor is able to generate and view this report through Bear Tracks. Likewise, the grade approver will be able to generate and view this report through Campus Solutions. This report is accessible using the **Grade Distribution** link at the top of the **Grade Roster** page.

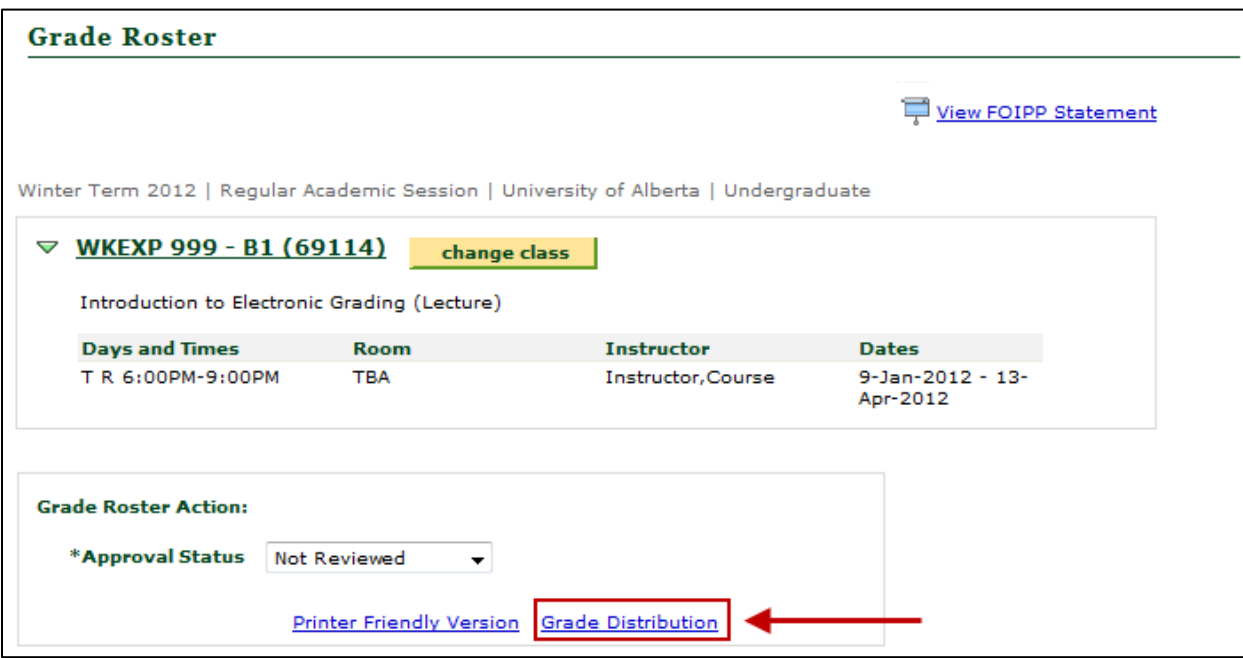

The information in the grade summary/distribution report will update according to the final grade information currently entered and saved in the grade roster. An example of a final grade roster is below:

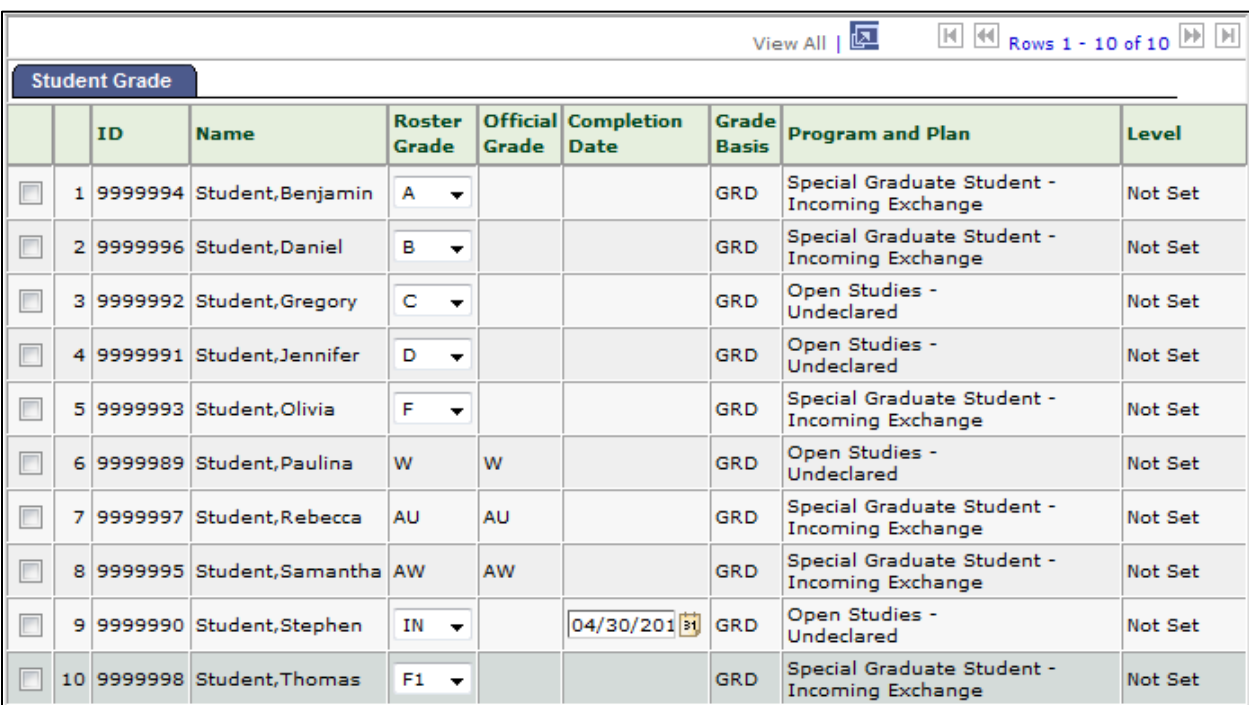

The grade distribution/summary report for the class will look like this:

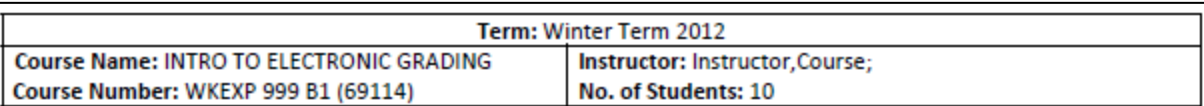

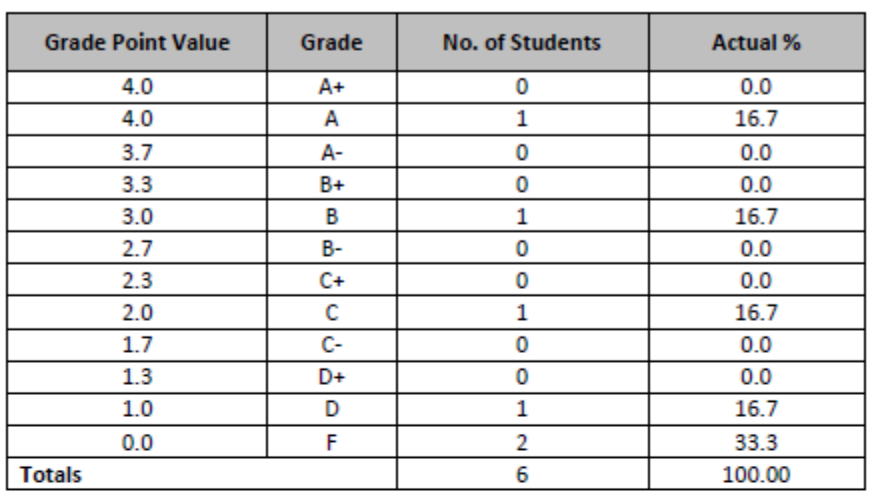

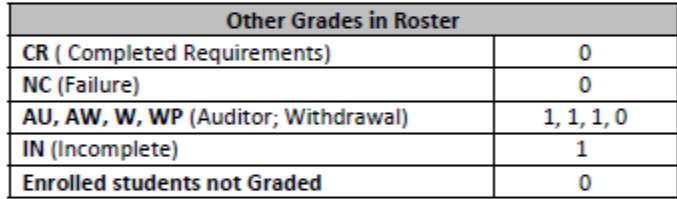

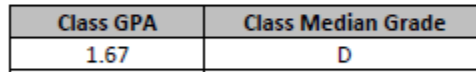

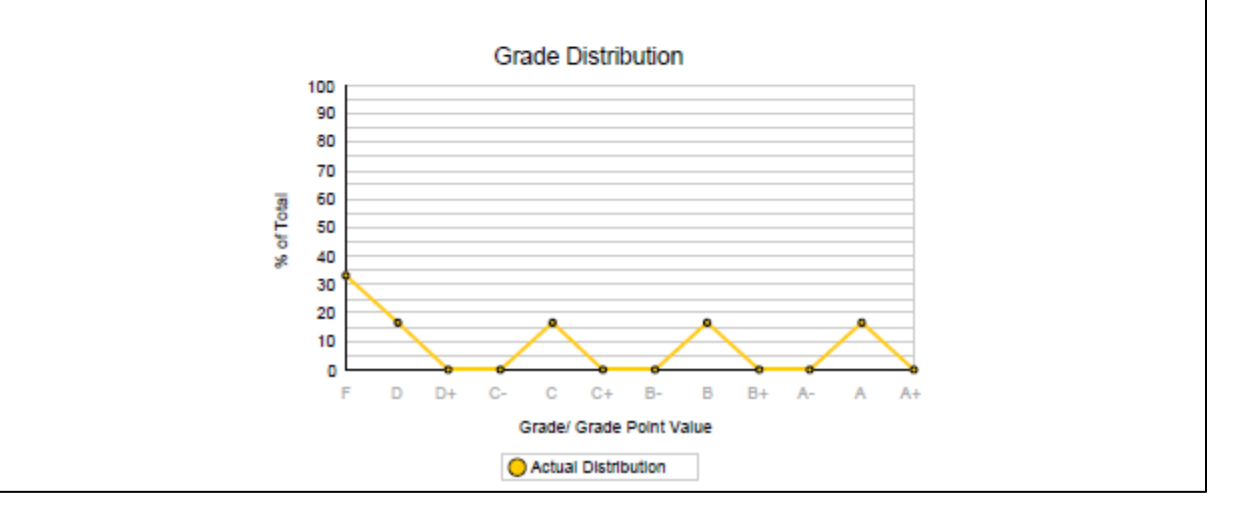

As changes are made to the final grade information, changes to the grade summary/distribution report will automatically be calculated each time the report is generated. The different sections of the report are explained on the next two pages.

The top section of the report contains information about the class including:

- term
- course name
- course number
- instructor(s)
- number of enrolled students

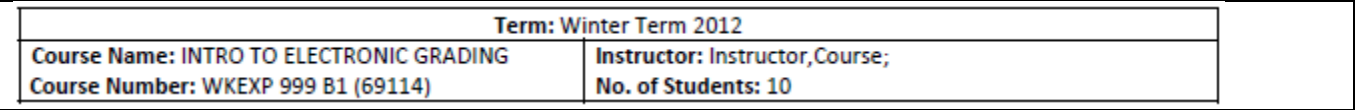

The next section of the report contains information about the final letter grades entered for the class.

The information is broken down by grade. At the bottom of the table, the total number of students who were given letter grades is noted.

If the total here does not match the total number of students noted in the top section of the page, it could mean that there are students in the roster with blank grades or it could mean that there are students in the roster with "other" grades that could not be included in the calculation here (see next step).

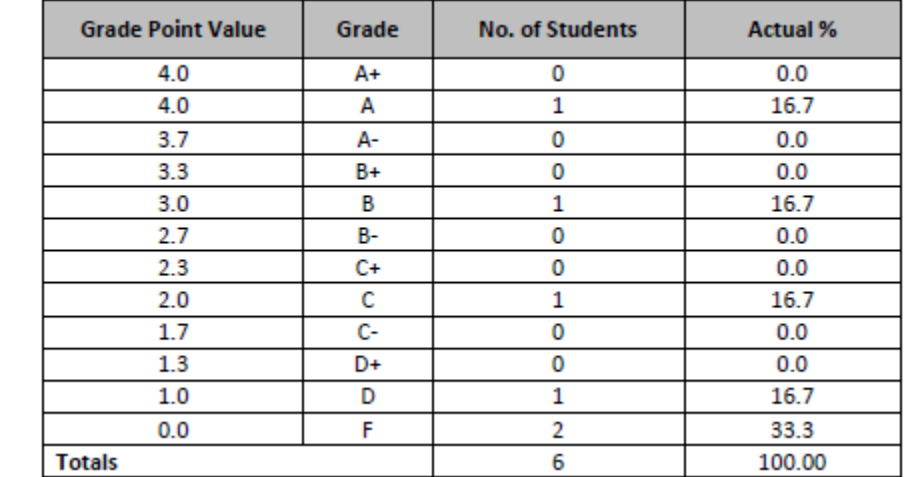

The **Other Grades in Roster** section of the report summarizes the number of students who have grades in the class that could not be included in the grade summary calculations in the section above.

To confirm that you have no enrolled students with blank grades in your roster, make note of the total beside the **Enrolled students not Graded** description.

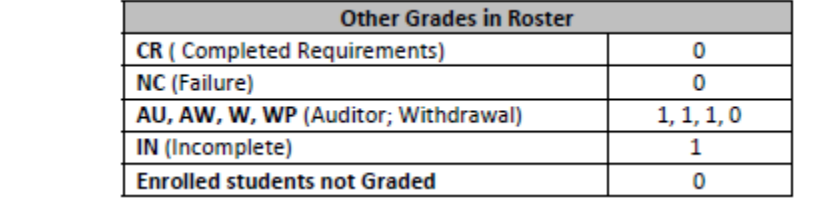

This is the **Class GPA/Class Median Grade** section of the report. These calculations are based on the totals entered in the top table of the report.

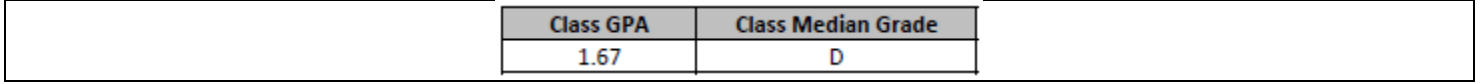

This is the **Grade Distribution** section of the report. This section plots the grade distribution of the class based on the totals entered in the top table of the report.

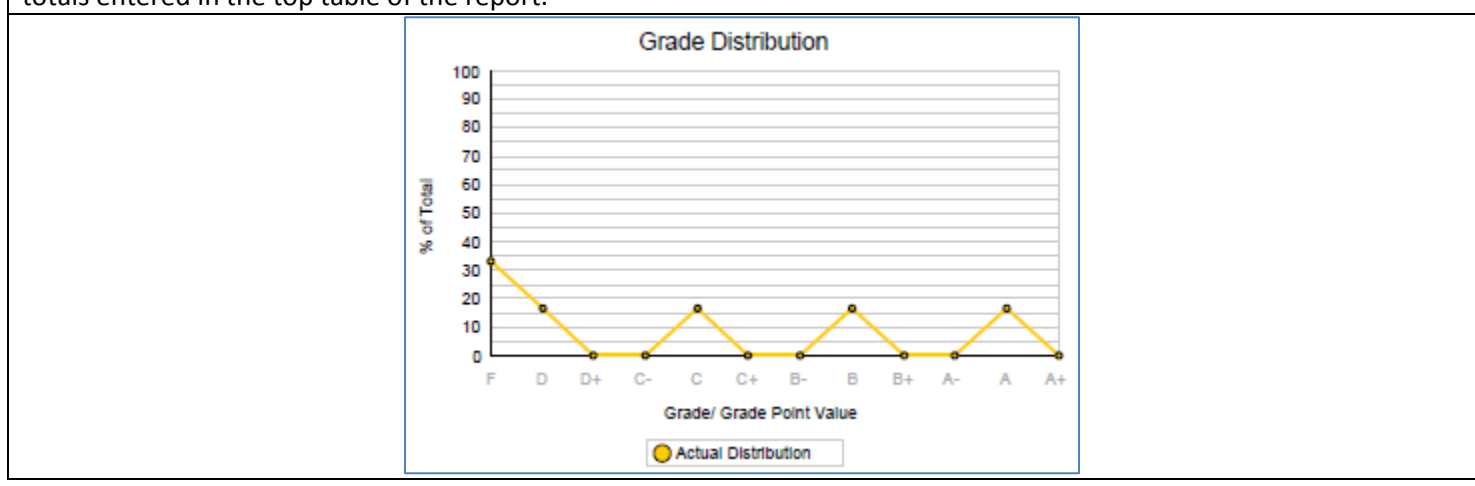

This is the second page of the Grade Distribution/Summary Report. This page does not contain any class-specific information, but does include information from, and a link to, the University of Alberta Marking and Grading Guidelines.

The information on this page will be different depending on the career of the class (e.g. an undergraduate class will show the undergraduate distribution of grade information; continuing education classes will not display any of this information).

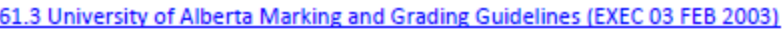

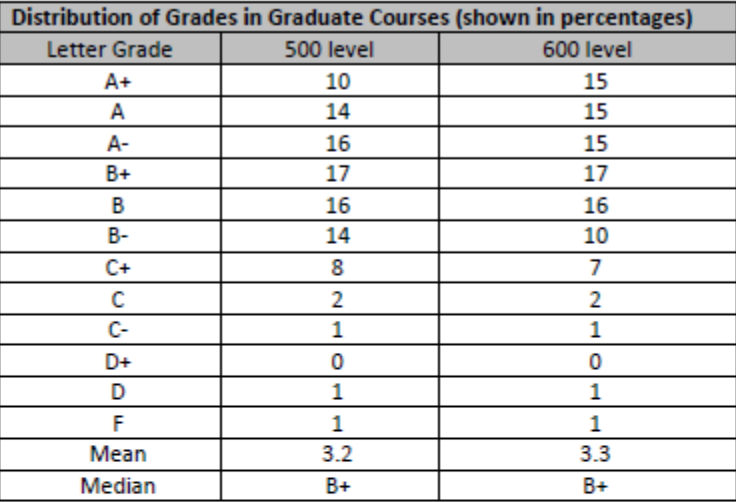

The University of Alberta uses a letter grading system with a four-point scale of numerical equivalents for calculating grade point averages.

Grades reflect judgements of student achievement made by instructors. These judgements are based on a combination of absolute achievement and relative performance in a class. Some instructors assign grades as intervals during the course and others assign marks (e.g. percentages) throughout the term and then assign a letter grade at the end. Instructors must adapt their approaches to reflect the letter grading system. Grade distribution should reflect those shown in this document.

These distributions are provided for guidance in your grading. It is not necessary for the grades in a particular class to follow any of the distributions exactly; rather, approximating the distribution for an appropriate level will ensure consistency in grading across fields of study and time.